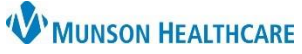

## **Interactive View: Documenting Birth for Secondary RN** for Maternity Nurses

Cerner PowerChart **EDUCATION**

During delivery the Secondary RN documents results for the fetus or baby while the Primary RN documents results for the laboring mother. Documentation for the baby is completed in **both mother and baby charts**.

#### **Documentation in Mother's Chart**

Select the **Newborn Delivery Data** section within the OB Delivery band.

- **1. Confirm correct dynamic group** is present.
	- **a.** This is automatically created when the pregnancy is added to the chart. See the Triage/Ante/Labor Workflow: Adding a Pregnancy document on the Hospital Maternity Nursing

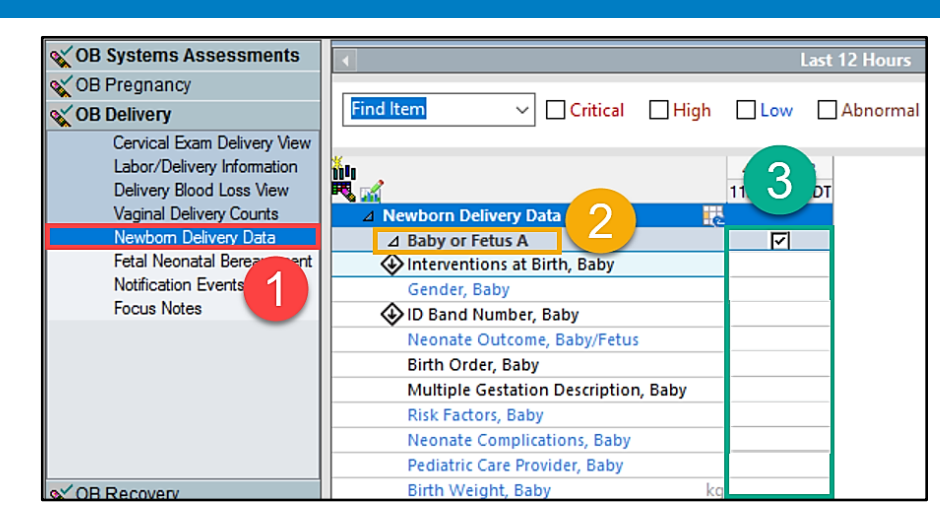

Triage/Ante/Workflow website page.

#### 2. **Complete Documentation**

including APGARs and measurements.

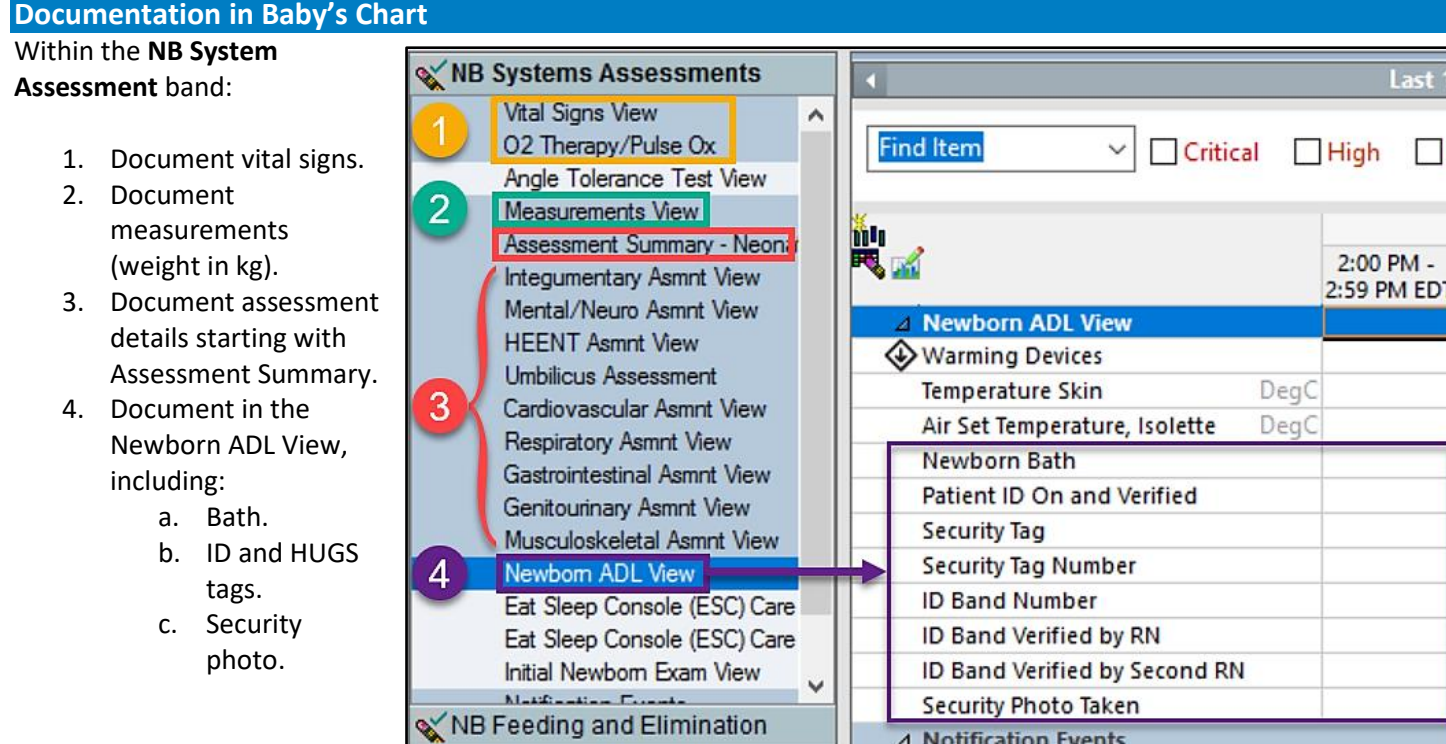

### Clinical EHR Education, November 9, 2023, JRB (N) 1 of 2

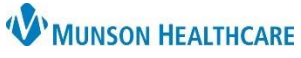

# **Interactive View: Documenting Birth for Secondary RN** for Maternity Nurses

Cerner PowerChart **EDUCATION**

Make sure to document the assessment status, as this field flows to the Tracking Board to inform staff of last assessment.

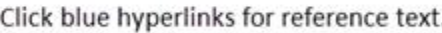

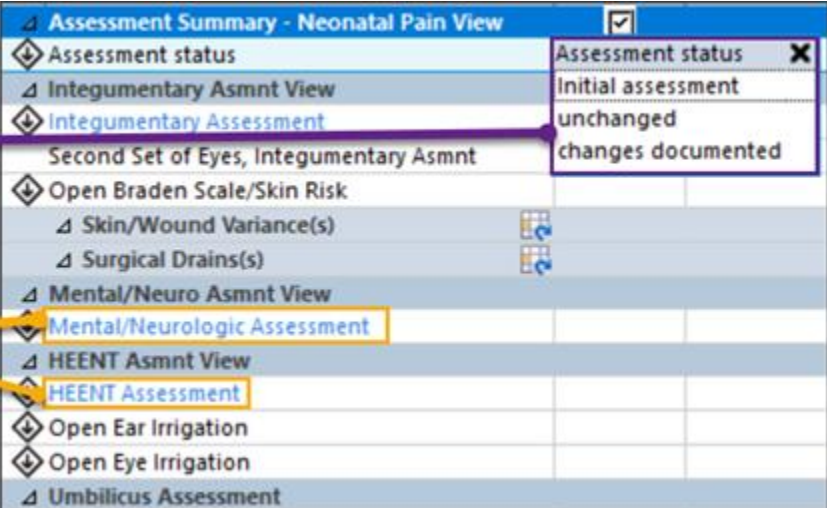

If a baby is **born outside of the department**:

- 1. Click the **Customize icon.**
- 2. Check the Default Open box to add the **Initial Newborn Exam View.**
- 3. Click **OK.**

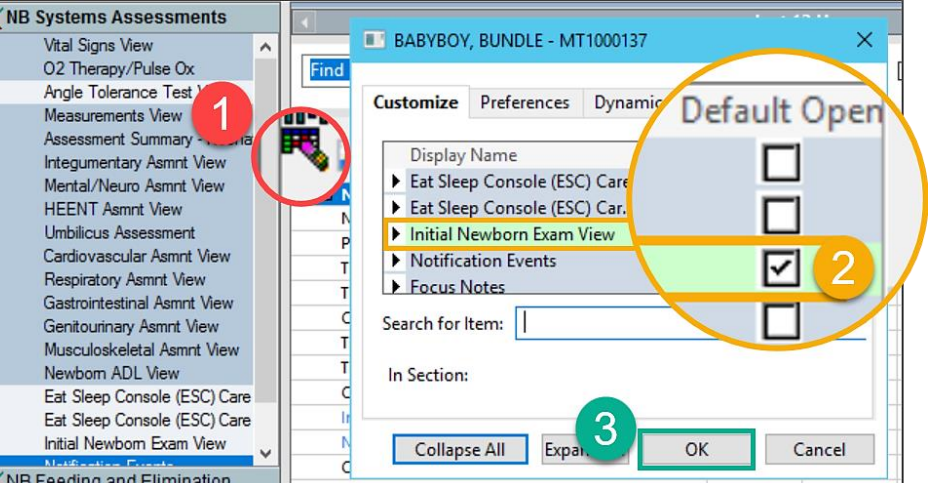